## Wskazówki do symulacji losowych - Julia

## Obliczenia wektorowe

```
In [3]:
# \w Julii obliczenia wektorowe są uniwersalne
      # ważne tylko, aby dane i wyniki trzymać w tabliach
      X = zeros(1000) # alokujemy 1000 miejsc, wpisujemy zera
      # po czym wpisać w nie nasze wyniki w pętli
      for k in eachindex(X) # lub k in 1:1000
         X[k] = rand()^2 # jakiś nasz algorytmend
```
W Julii zamiast pisać pętle każdą funkcję można aplikować wektorowo operatorem broadcast. Zastosowanie tego operatora gwarantuje, że obliczenia będą wykonane w efektywny wektorowy sposób.

```
In [4]:
# w przypadku operatorów matematycznych piszem kropkę przed nazwą operatora
In [5]:
# w przypadku funkcji używających nawiasu piszemy kropkę po nazwie funkcji
Out[4]: 10-element Vector{Float64}:
        0.4657813260803594
        0.07655292853861115
        0.0014546456611251922
        0.0008775953423528072
        0.009062686802312312
        0.11580240566092093
        0.427177077949781
        0.6236412497695525
        0.9044180137077649
        0.04968622463830999
Out[5]: 4-element Vector{Int64}:
       5
       7
       9
       11
      X = rand(10)X \cdot^2 2 # kwadraty zmiennych U(\theta,1)f(x) = 2x + 3f.([1,2,3,4])
```

```
In [6]:
# działa dla wszystkich funkcji
Out[6]: 1×10 Matrix{Float64}:
     function g(x)while x < 10x * = 2end
       return x
     end
     g.(rand(1,10))
```
## 10.1578 10.2891 13.4613 14.9376 … 17.3047 10.4294 15.6532 11.9504

### Zmienne losowe

```
In [7]:
# rand generuje U(0,1) w zadanej ilości
Out[7]: 10×10 Matrix{Float64}:
         0.714424 0.107277 0.023754 0.14788 … 0.956433 0.272106 0.634639
         0.132071 0.272922 0.426372 0.76402 0.0237119 0.484076 0.316232
         0.472412 0.737795 0.113601 0.0690979 0.662269 0.0609009 0.815332
         0.294468 0.0818744 0.464133 0.589587 0.326444 0.935684 0.251506
         0.0280226 0.371029 0.240328 0.935223 0.789155 0.834234 0.140401
         0.69639 0.830793 0.370047 0.0861471 … 0.376489 0.362567 0.149191
         0.473306 0.599815 0.615452 0.238235 0.960209 0.98863 0.841521
         0.739214 0.476575 0.380537 0.145832 0.99207 0.0407965 0.113724
         0.225077 0.89972 0.958558 0.19461 0.185357 0.140557 0.302649
         0.379523 0.907296 0.799218 0.776494 0.121692 0.552155 0.576262
       rand(10) # 10 zmiennych U(\theta, 1)rand(10,10) # macierz 10x10 zmiennych U(0,1)
```
- In [8]: # randn generuje Normal(0,1) w zadanej ilości randn() # 1 zmienna Normal $(0,1)$ rand(1,10) # macierz 1x10 zmiennych  $N(\theta,1)$  (tzn. pojedynczy wiersz macierzy)
- Out[8]: 1×10 Matrix{Float64}: 0.683543 0.974939 0.53465 0.923948 … 0.179785 0.268178 0.274544

```
In [10]:
# do losowania z wybranego zbioru można użyć opcjonalnego argumentu rand
In [11]:
# w szczególności
Out[10]: 10-element Vector{Real}:
     2
     1
    \theta 2.5
     1
     2
     2
    \theta 1
     2
Out[11]: 5-element Vector{Int64}:
     3
    5<sub>5</sub> 6
    5<sub>5</sub>set = (1, 2, 2.5, 0) # krotka, wektor lub innych format
    rand(set,10) # 10 liczb ze zbioru set
    rand(1:10,5) # 5 losowych liczb od 1 do 10
```
10

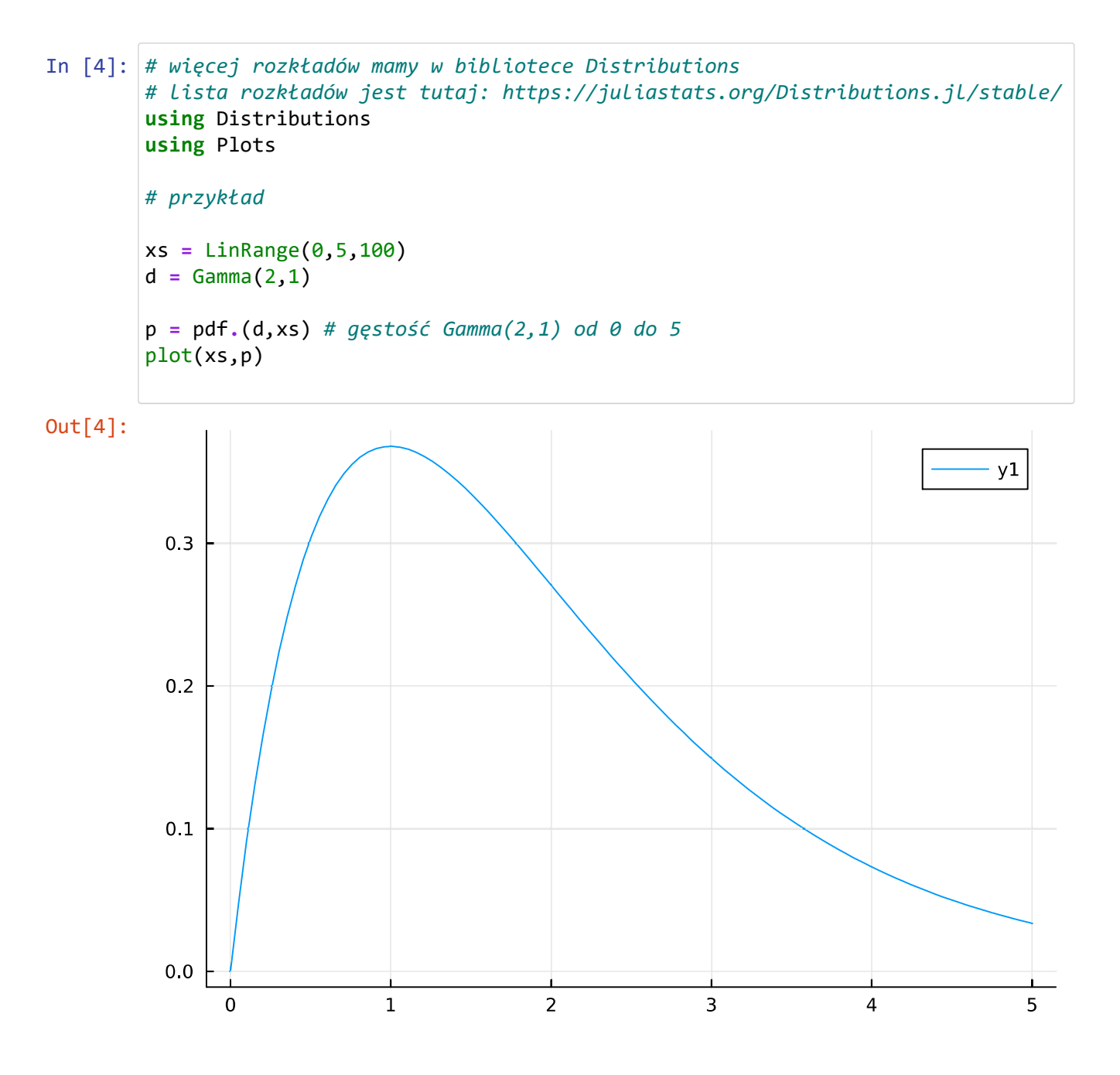

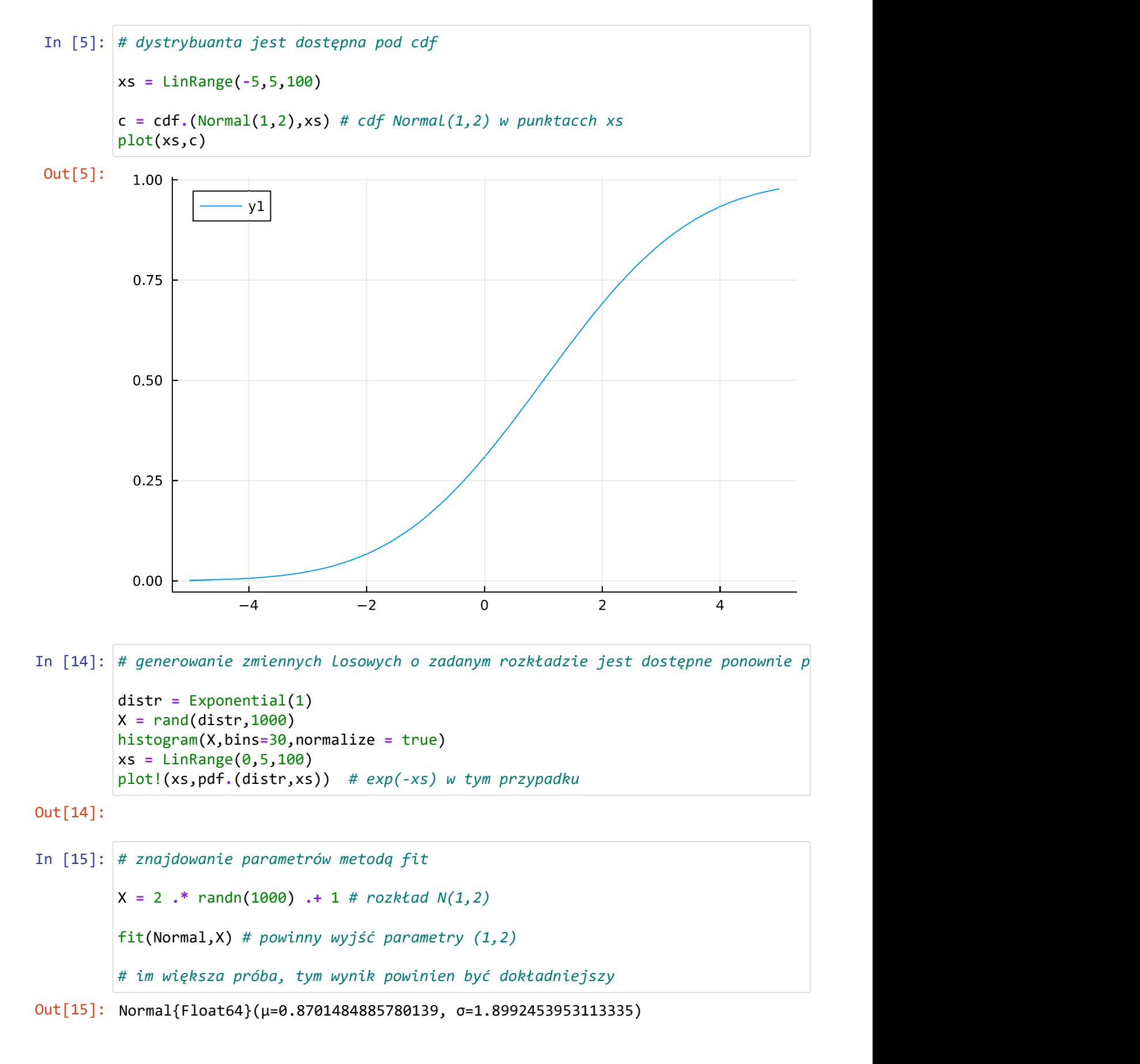

# Statystyki opisowe

Jak nazwa wskazuje są to metody, które pomagają nam zwizualizować zachowanie zmiennych i procesów losowych. Następnie możemy zweryfikować, czy zachowanie to jest spodziewane, czy też nie.

Proszę pamiętać, że statystyki podobnie jak i próby są losowe i ich wynik nie jest dokładny. Powinny jednak zbiegać do dokładnego wyniku w kontrolowany sposób, zwykle wraz ze wzrostem próby losowej

```
In [16]:
# najprostszą formą statystyk są momenty
        # komenda |> aplikuje funkcję z prawej strony
        # f(x) jest równoważne x |> f
        X = \text{randn}(1000) .+ 1 # Normal(1,1)mean(X) |> display # pierwszy moment, powinien być bliko 1
        mean(X .^2) |> display # drugi moment, powinien być bliko 2
        var(X) |> display # wariancja, powinna być blisko 1
        std(X) |> display # odchylenie średniokwadratowe. tj. pierwiastek z wariancji
```
0.9979771725491173

```
1.9546957537775214
```
0.9596970138622528

```
0.979641267945697
```

```
In [17]:
# zależność możemy badać za pomocą korelacji
```

```
X = \text{randn}(1000)Y = \text{randn}(1000)cor(X, X) > display # korelacja bliska 1
cor(X,Y) > display # korelacja bliska 0
```
#### 1.0

0.0215629305449156

```
In [18]:
# co do zbieżności, możemy to zilustrować
        X = \text{randn}(1000).+ 1
        walkingMean = cumsum(X)./ (1:1000) # elementy to (x1+...+xk)/kplot(walkingMean) # jak widać zbiega do 1
```
Out[18]:

```
In [19]:
# znamy już histogram, który jest estymatorem gęstości
       histogram(randn(1000),normalize=true)
```
Out[19]:

W przypadku robienia histogramu należy uważać na ilość belek. Zbyt mała zniekształca kształ uzyskanego pdfu, ale zbyt duża sprawia, że pojawia się chaotyczne zachowanie. Optymalna ilość belek niestety zależy od rozkładu, więc nie ma dokładnych wytycznych, ale warto nie odchodzić zbyt daleko od pierwiastka długości próby.

Funkcja histogram w Julii stara się sama dobrać odpowiednią, ale należy mieć na uwadze, że czasami trzeba ją poprawić ręcznie atrybutem bins.

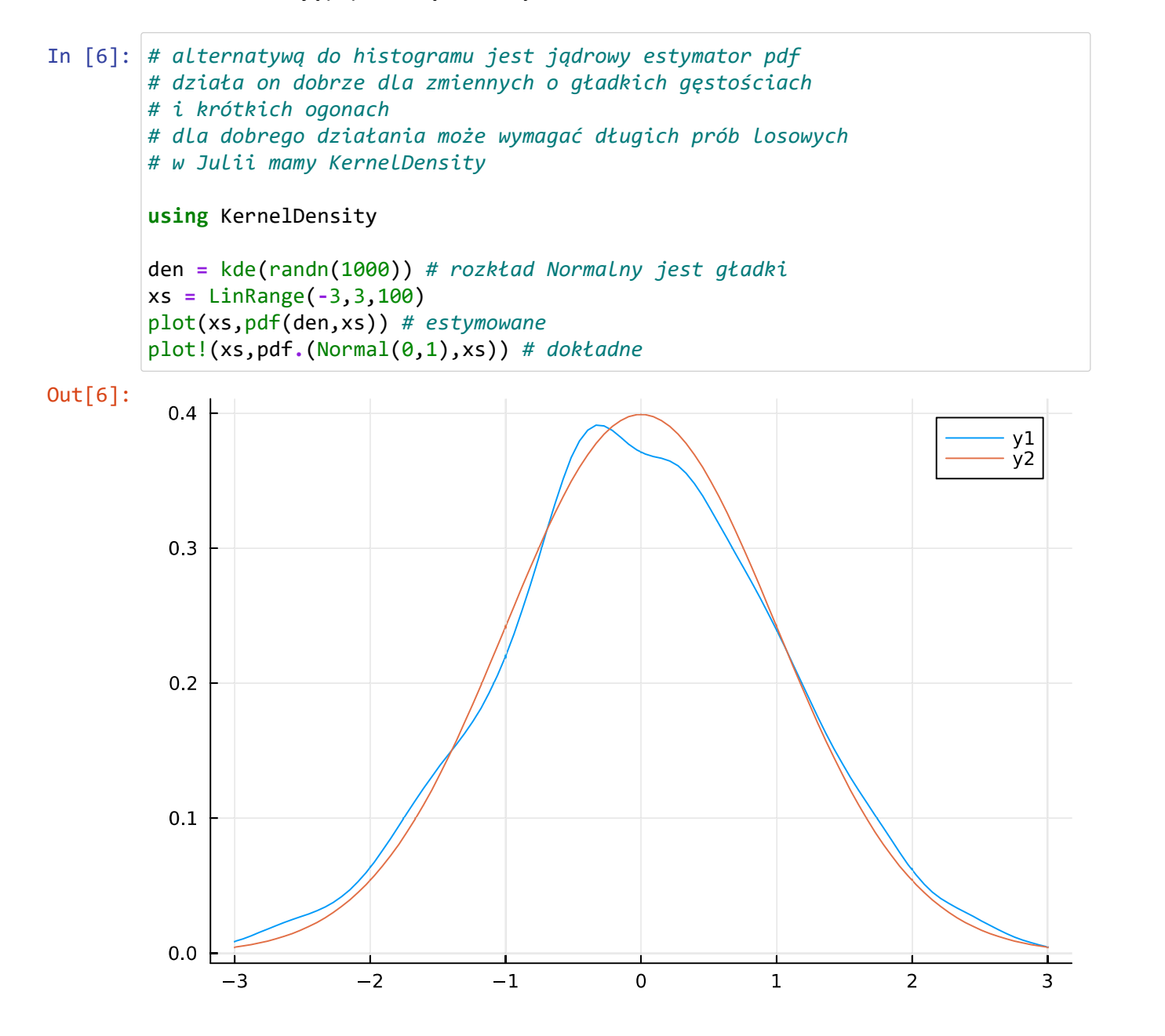

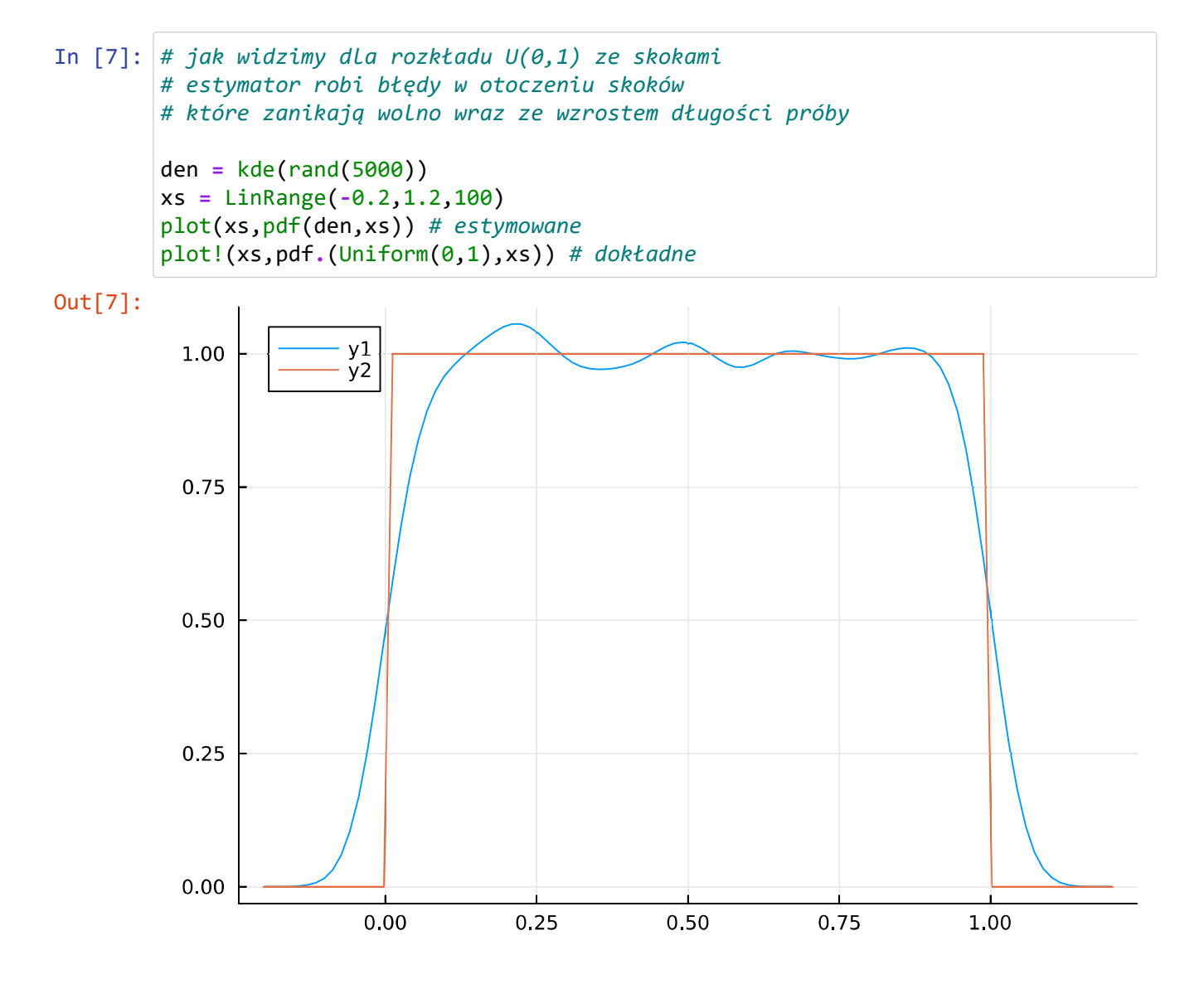

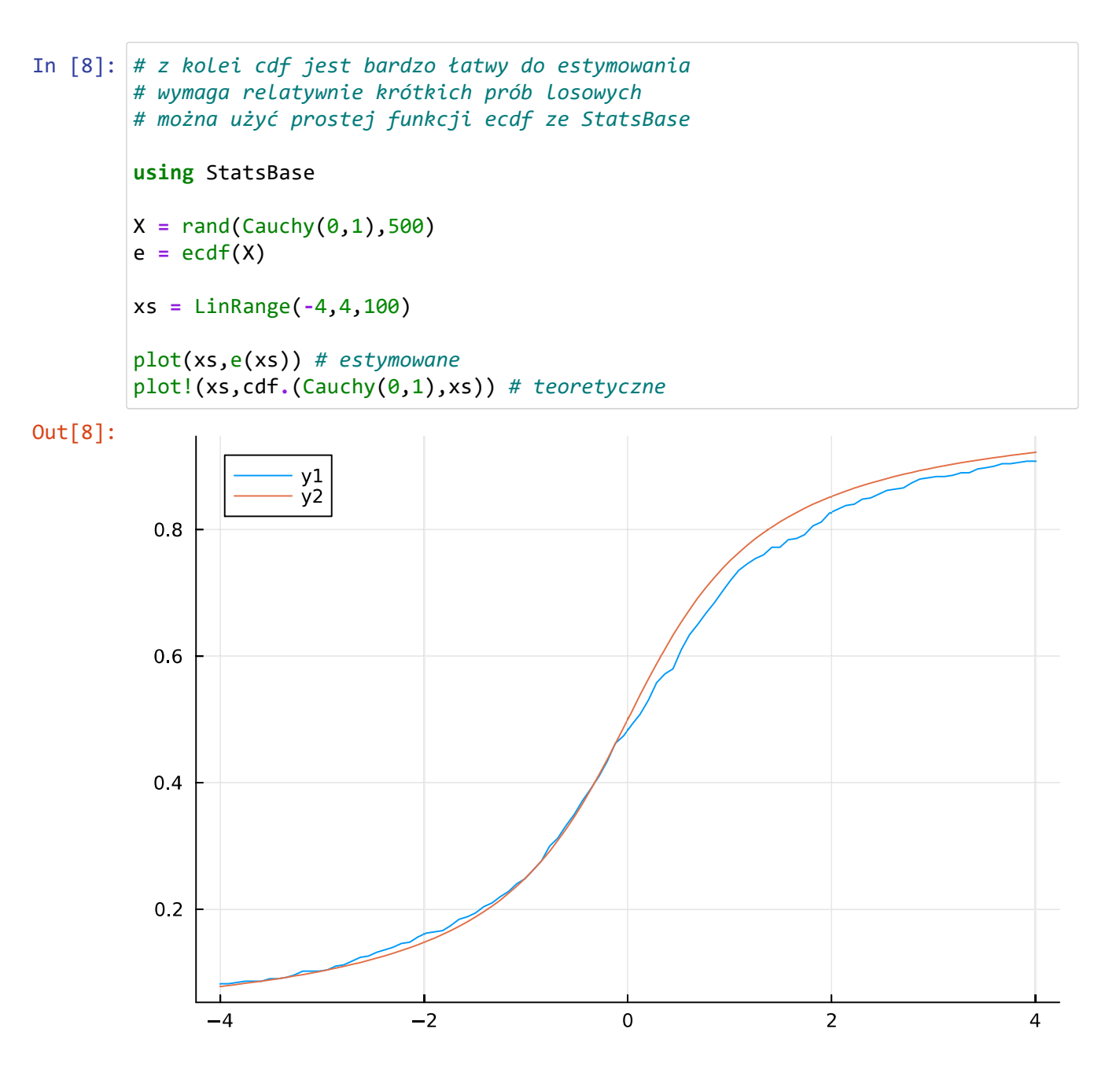

# Testy statystyczne

Testami odpowiadamy na pytanie, czy badana próba zdradza odchylenia od zadanej własności,czy też klasy. Wynik testu również jest losowy, więc gdy sami symulujemy warto go powtórzyć kilkukrotnie, jak też porównywać wyniki kilku testów

Testy zwracają tzw. p-wartość, czyli oszacowane prawdopodobieństwo, że badany odchył cechy może być dziełem przypadku. Duża p-wartość oznacza więc "w normie" a mała potwierdza występowanie osobliwości. Za próg istotności odchyleń zwykle przyjmuje się 0.05, ale w przypadku symulacji warto myśleć nawet o mniejszych wartościach jak 0.005.

```
In [10]:
# najważniejszym testem, jakiego będziemy używać jest test Kołmogorova-Smirova
In [11]:
X = rand(Exponential(1),1000)
Out[10]: Exact one sample Kolmogorov-Smirnov test
        ----------------------------------------
        Population details:
         parameter of interest: Supremum of CDF differences
        value under h_0: 0.0
         point estimate: 0.0322142
        Test summary:
            outcome with 95% confidence: fail to reject h_0
            two-sided p-value: 0.2452
        Details:
            number of observations: 1000
Out[11]: Exact one sample Kolmogorov-Smirnov test
           ----------------------------------------
        Population details:
            parameter of interest: Supremum of CDF differences
           value under h<sub>0</sub>: 0.0
           point estimate: 0.500128
        Test summary:
            outcome with 95% confidence: reject h_0
            two-sided p-value: <1e-99
        Details:
            number of observations: 1000
        # sprawdza on, czy próba ma dystrybuantę jak zadana
        # w JuliHypothesisTests zapewnia ogromny wybór testów
        using HypothesisTests
        X = \text{randn}(1000)ExactOneSampleKSTest(X,Normal(0,1)) # ta p-val to dużo, nie ma odchyleń od roz
        ExactOneSampleKSTest(X,Normal(0,1)) # p-val jest bardzo małe, wykryto odchylen
```

```
In [12]:
X = rand(Exponential(1),1000)
In [13]:
X = randn(1000) .+ 1
Out[12]: Exact one sample Kolmogorov-Smirnov test
        ----------------------------------------
       Population details:
         parameter of interest: Supremum of CDF differences
        value under h_0: 0.0
         point estimate: 0.025365
       Test summary:
            outcome with 95% confidence: fail to reject h_0
            two-sided p-value: 0.5323
       Details:
            number of observations: 1000
Out[13]: Exact one sample Kolmogorov-Smirnov test
        ----------------------------------------
       Population details:
            parameter of interest: Supremum of CDF differences
           value under h<sub>_0</sub>: 0.0
            point estimate: 0.414049
       Test summary:
            outcome with 95% confidence: reject h_0
            two-sided p-value: <1e-99
       Details:
            number of observations: 1000
       ExactOneSampleKSTest(X,Exponential(1)) # p-val = 0.24 to dużo, nie ma odchyleń
       ExactOneSampleKSTest(X,Normal(0,1)) # p-val jest bardzo małe, wykryto odchylen
```

```
In [14]:
# alternatywą do testu K=S jest test Andersona-Darlinga, który działa podobnie
In [15]:
X = 2 .* randn(10000)
       Za pomocą testów K-S oraz A-D możemy więc weryfikować, czy próba jest z rozkładu
Out[14]: One sample Anderson-Darling test
       --------------------------------
       Population details:
            parameter of interest: not implemented yet
           value under h_0: NaN
            point estimate: NaN
       Test summary:
            outcome with 95% confidence: reject h_0
            one-sided p-value: <1e-06
       Details:
            number of observations: 1000
           sample mean: -0.01928686896276674
           sample SD: 1.0145577876886962
            A² statistic: Inf
Out[15]: One sample Anderson-Darling test
        --------------------------------
       Population details:
            parameter of interest: not implemented yet
        value under h_0: NaN
         point estimate: NaN
       Test summary:
            outcome with 95% confidence: reject h_0
            one-sided p-value: <1e-07
       Details:
            number of observations: 10000
           sample mean: -0.010649303799488549
            sample SD: 2.0131471017018088
            A² statistic: 2096.5744437991825
       X = \text{randn}(1000)OneSampleADTest(X,Exponential(1)) # wykrywa odchylenia
       OneSampleADTest(X,Normal(0,1))
```
dokładnie takiego, jak zadany. Nie możemy za jego pomocą sprawdzić, czy próba jest z zadanej klasy rozkładów, np. czy jest z dowolnego rozkładu normalnego, a nie tylko jakiegoś konkretnego, np. Normal(0,1). Czasami można próbę przekształcić, aby uniknąć tego problemu. W ogólności trzeba jednak używać innych testów.

Test Jarque-Bery sprawdza, czy momenty próby zgadzają się z momentami rozkładu normalnego.

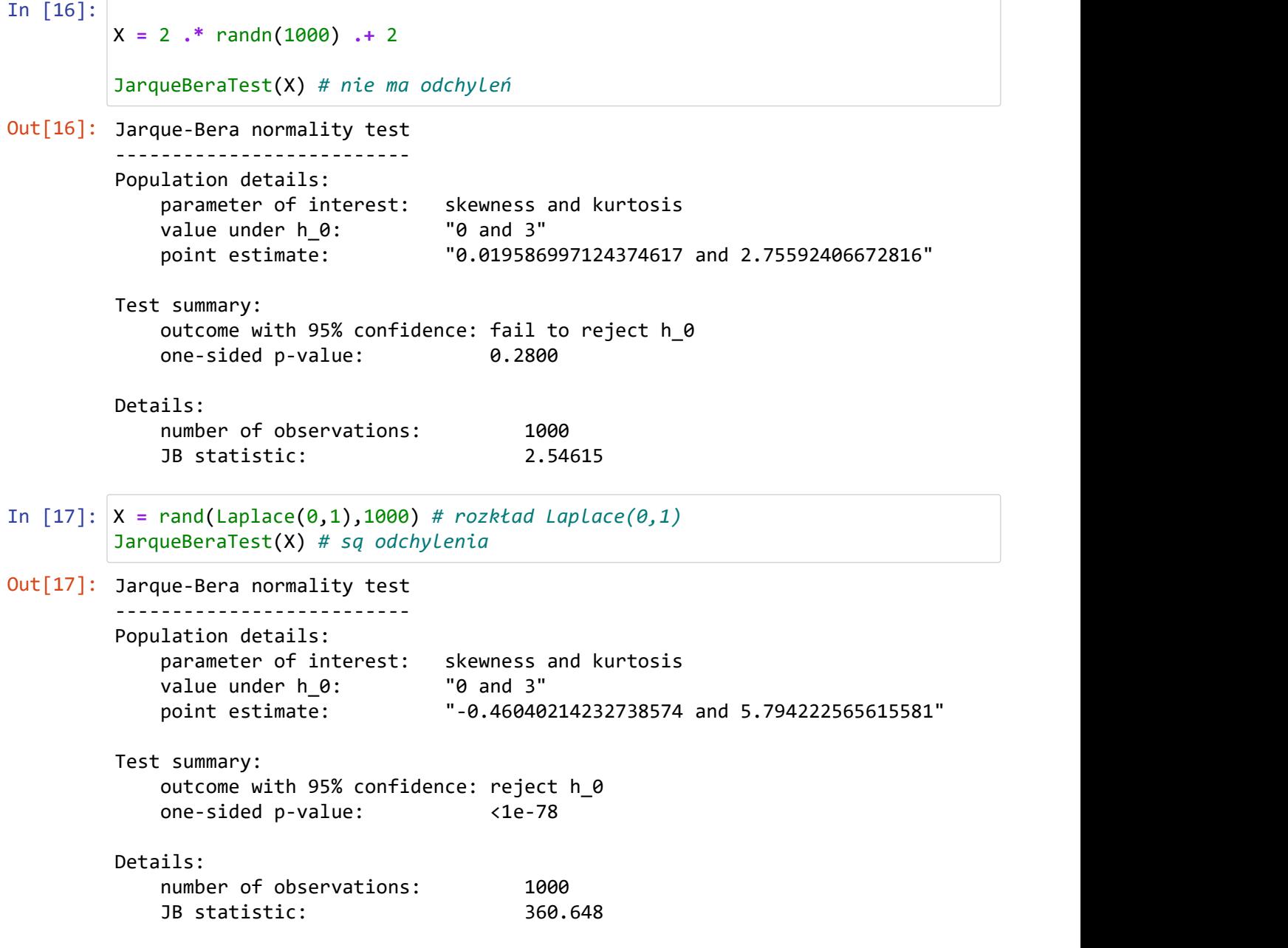

```
In [18]:
X = randn(1000) .+ rand(1000)
In [19]:
X = randn(1000) .+ 5 .* rand(1000)
Out[18]: Jarque-Bera normality test
        --------------------------
        Population details:
            parameter of interest: skewness and kurtosis
           value under h_0: "0 and 3"
            point estimate: "0.019102502222290357 and 2.730610048793413"
        Test summary:
            outcome with 95% confidence: fail to reject h_0
            one-sided p-value: 0.2139
        Details:
            number of observations: 1000
            JB statistic: 3.08461
Out[19]: Jarque-Bera normality test
        --------------------------
        Population details:
            parameter of interest: skewness and kurtosis
           value under h_0: "0 and 3"
            point estimate: "0.0063278387786448 and 2.4596625818804676"
        Test summary:
            outcome with 95% confidence: reject h_0
            one-sided p-value: 0.0023
        Details:
            number of observations: 1000
            JB statistic: 12.1719
        JarqueBeraTest(X) # nie ma odchyleń, a powinny
        # większość testów da się oszukać
        JarqueBeraTest(X) # zwiększone zaburzenie już wychwytuje
```
In [ ]: